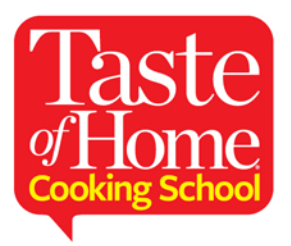

We invite you to incorporate a Taste of Home RSS Feed on your website to share Taste of Home content with your customers. The RSS feeds include recipes, headlines, summaries and links back to TasteofHome.com for articles. We recommend using a feed on your homepage, event page, or anywhere else you want to add a dynamic element to promote your upcoming show! Taste of Home offers RSS feeds to you at no charge!

## **Instructions if you already have an RSS feed widget**

If you already have an RSS feed widget on your website, go to <http://www.tasteofhome.com/rss> to select which feed you would like to use.

We recommend the "Recipes of the Day" feed: <http://feeds.tasteofhome.com/taste-of-home/recipe-of-the-day/>

## **Instructions if you do not have an RSS feed widget**

Embedding an RSS feed in a website requires generating a JavaScript that will format how the RSS feed (the content sent out by Taste of Home) is presented on your page.

If you do not already have an RSS feed widget on your website, there are a number of online resources available for creating code to display RSS feed. We recommend "RSSinclude" found at [https://www.rssinclude.com/.](https://www.rssinclude.com/)

RSSinclude offers free, as well as pay-to-use, templates for presenting RSS feeds. You will need to register with RSSinclude by providing your e-mail address. After you register, follow the steps on the next page.

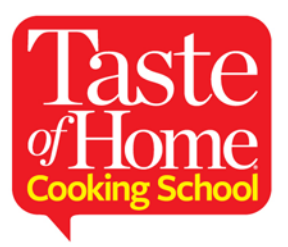

**1. Go to www.RSSinclude.com. On the homepage, click the Start button.** Choose one of the templates for presenting an RSS feed. Opt for one close to the style of your own site.

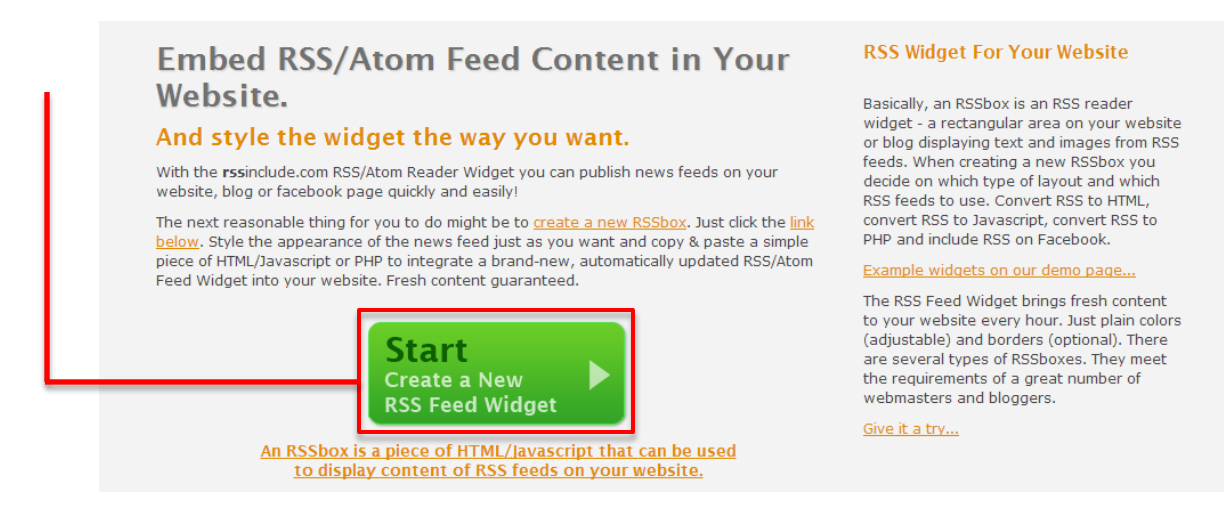

- **2. Click the Create Now link next to the template.**
- **3. Paste the URL listed below and then click the Add Feed button:** <http://feeds.tasteofhome.com/taste-of-home/recipe-of-the-day/>

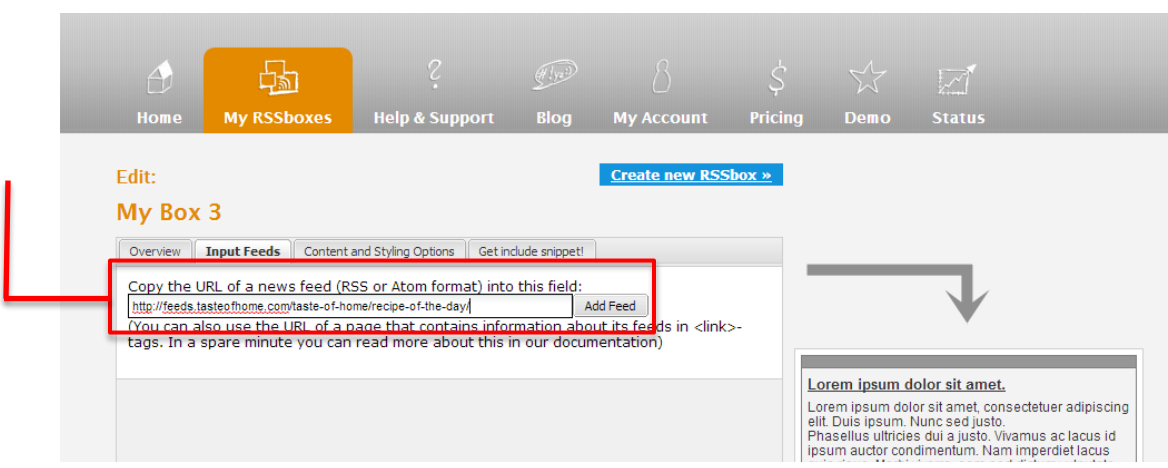

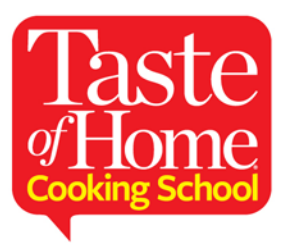

**4. Click the Content and Styling Options tab and choose fonts, colors, and other options for how your RSS feed will display in your site.** We recommend selecting colors and fonts that match your site.

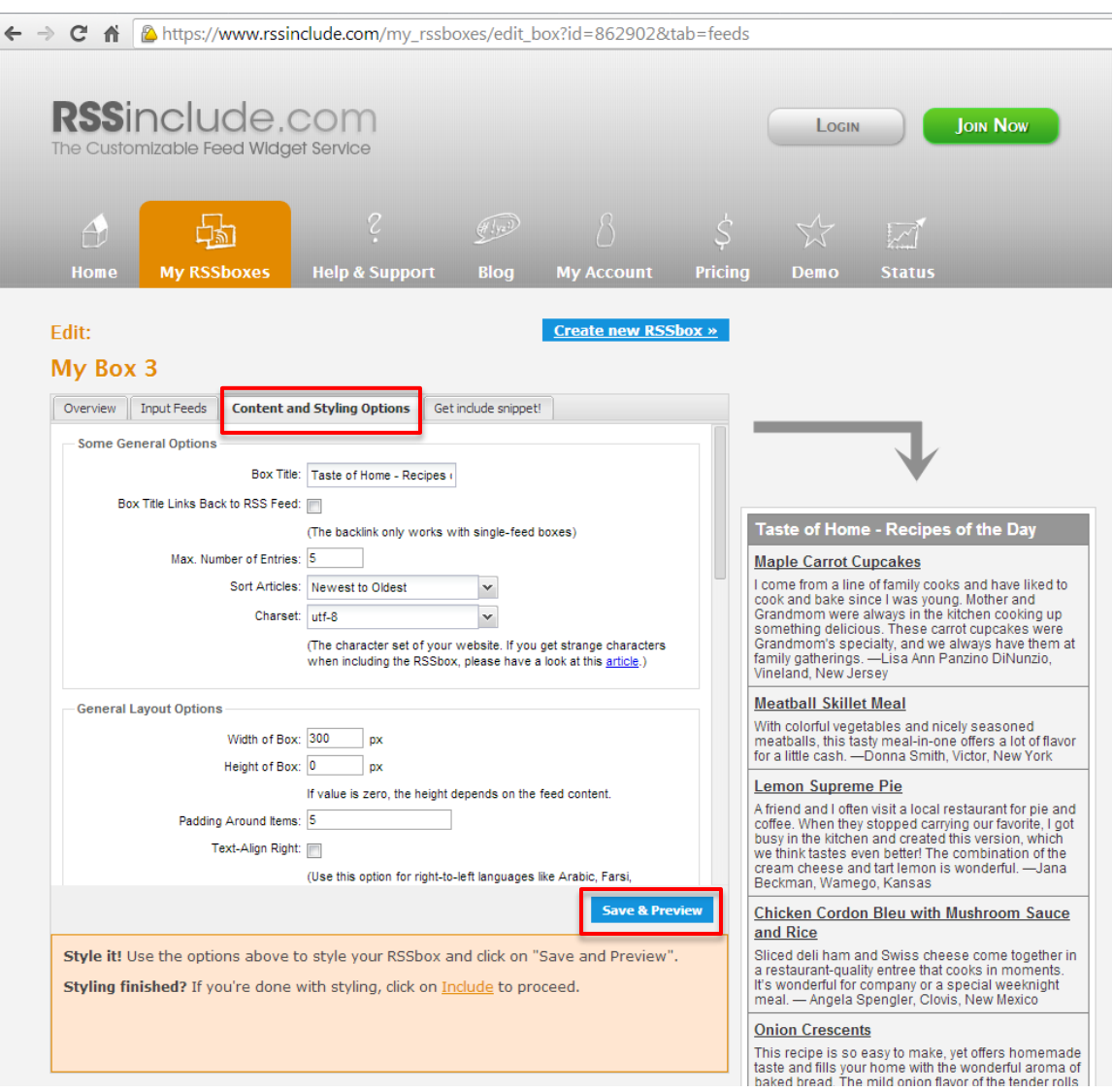

## **5. Click the Save and Preview button.**

This saves your selected options and will show you a preview; however you haven't generated code yet.

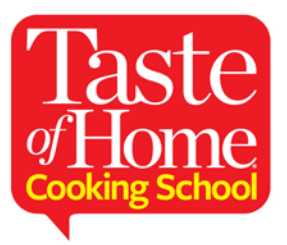

**6. Click the Get include snippet! tab. Here you can choose from a set of options for how you want to include the RSS.**

A set of radio buttons provides options for what kind of code to generate depending on your website's platform: PHP, JavaScript, or an HTML iFrame tag, etc.

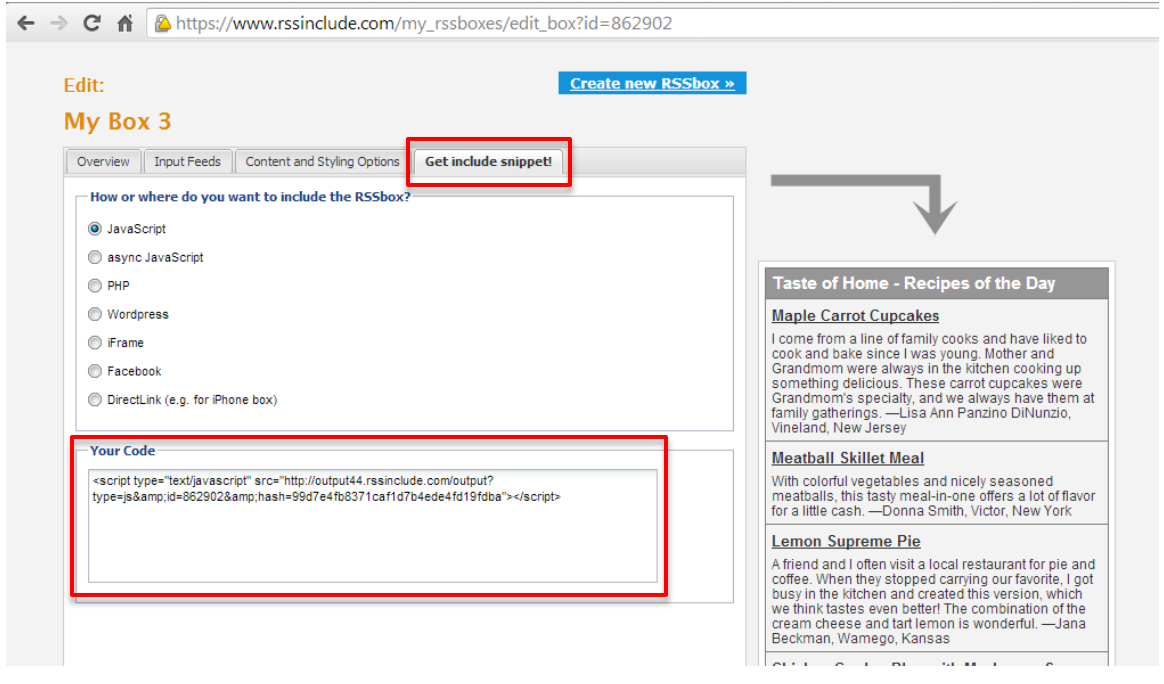

**7. Copy the generated HTML code and embed it in your website where you would like the widget to appear.**

The generated code appears in a box on the bottom of the page. You can copy the code above directly into your HTML code or if you are able to type PHP code into your website, we recommend using the PHP integration.

**8. Add, edit, and fine-tune your own HTML and CSS so that the embedded Taste of Home RSS feed meshes nicely with your page.** The feed's content will automatically update whenever TasteofHome.com updates content.